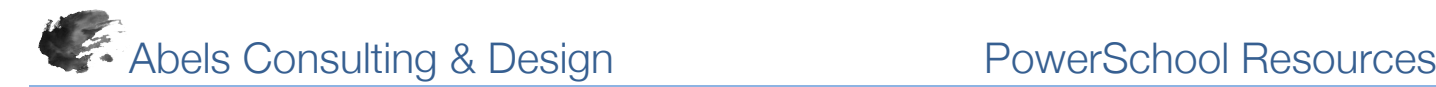

# *PowerScheduler: Load (Q) Results Log: Errors and Definitions*

The following error messages may display in the Load (Q) Results Log during the PowerScheduler Load process. Related error messages described in this list may not be listed together when viewing the Load Results Log.

Note: Course and student names in this article are examples.

#### **Load Student Schedules Queue**

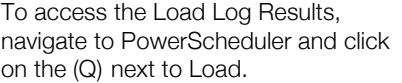

On the resulting Load Student Schedules Queue" page, click on "View" under "Results Log."

### *Common Errors*

#### *Error The file master does not contain any valid data.*

There is no Master Schedule. Create a new Master Schedule either manually by creating new sections for each course to be scheduled, or using the PowerScheduler Build process. Alternately, copy an existing Master Schedule from a previous year into PowerScheduler using the Copy Master Schedule function available under PowerScheduler > Functions.

#### *Error The file student does not contain any valid data.*

Students are not set to be scheduled. Complete the required fields on the students' Schedule Setup pages.

Required fields for students are:

- **Next Year Grade**
- Schedule This Student
- Next School Indicator
- **Priority**
- Year of Graduation

From the PowerSchool Start Page, select the students to schedule for the future schedule year. Then select the Function >Next School Indicator and select the appropriate school and Submit. Then navigate to PowerScheduler > Functions > Auto-fill Student Information and populate all field with appropriate data.

#### *Error The file request does not contain any valid data.*

Requests have not been created for students, or the next school indicator has not been correctly entered for the student(s). Create course requests by manually adding requests on the students' Requests screen, using the Mass Add Requests function, utilizing an import, or setting up Student Request screens.

#### *Error The Student requests multiple times of the same course, but the course does not allow repeating requests. The student name is Danger, Nick, and the course is XXXX00.*

The student has more than one request for the same course, and the course is not currently set up to accept multiple requests. If students are not permitted to repeat the course, delete the extra request(s) from the student's Request page in PowerScheduler. If students are permitted to enroll in a course more than once in the same term, select Allow Student Repeats in the Same Term on the Course Information page.

If students will be permitted to enroll in a course in more than one term, select Allow Student Repeats in Different Terms.

## *Error The Constraint file contains an invalid section. The constraint type is StudentPref, the course number is XXXX, the section number is 9. This constraint was ignored.*

The course is not marked as Schedule This Course on the Course Information page or the section number defined in the Student Preference constraint is incorrect.

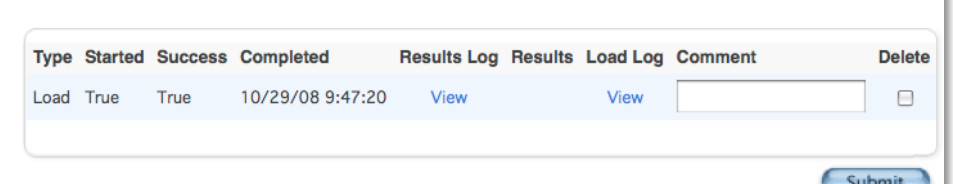